# Commitment Control 101

Julie Thompson

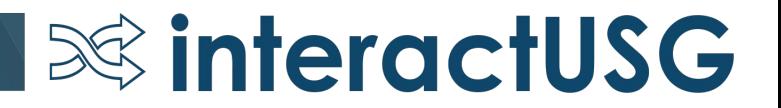

### Agenda

**S&** interactUSG

- What is Commitment Control?
- Budget Structure
- Project Budgeting
- Basic KK processing
- Control vs Track
- Budget Ref vs Budget Period
- ENCUMB ledger

### Commitment Control

- Commitment Control is the PeopleSoft module that enables users to control expenditures actively against predefined, authorized budgets.
- Responsible for budget checking source transactions and updating the corresponding detail ledgers and ledger groups.
- Data posts to the KK ledgers once a valid budget check is received.
- For financial reporting
	- DETAIL\_EN and ENCUMB are used to report encumbrance balances

 $\infty$  interactUSG

• ACTUALS is used to report expenditures

### Commitment Control

- Pre-encumbrance: Amount the institution is expected to spend, but has no legal obligation. Created when a Requisition is budget checked. Noted by \_PR
- Encumbrance: Amount that institution has legal obligation to spend. Created when a Purchase Order is budget checked. Noted by EN
- Expense: Amount expended. Should mirror amounts in ACTUALS ledger for revenue or expense accounts. Created when a voucher, expense report, or journal is budget checked. Noted by EX

### KK Tables **GL Tables**

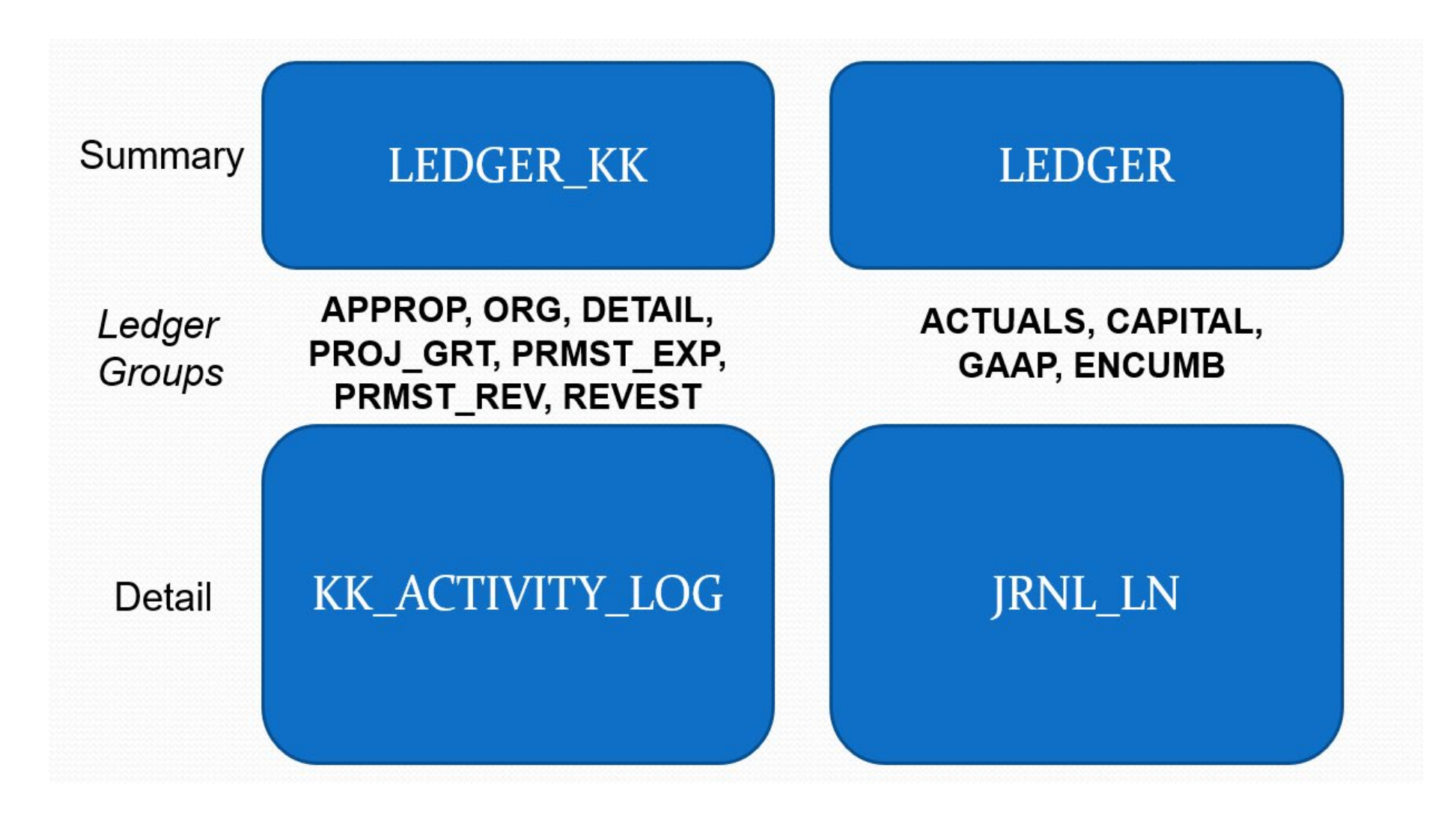

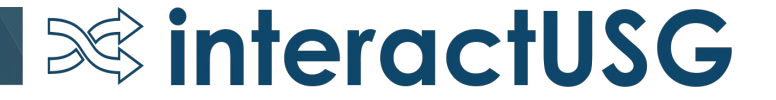

#### • **Appropriation (APPROP)**

- Highest level of budgeting
- Control spending transactions will not pass budget checking if funds are not available
- Parent of the ORG Budget
- Configured to allow Personal Service Transactions (5xxxxx) to pass budget checking even if funds are not available.

 $\infty$  interactUSG

#### • **Organization (ORG)**

- Department or operating budget
- Track without budget transactions will be processed and a warning message logged
- Child of the APPROP budget
- Cannot exceed APPROP budget for same chartstring

#### • **DETAIL**

- Contains all revenue and expenditure transactions
- No budget is entered at this level
- Used for reporting and reconciliation purposes only
- Captures all chartfield values at level entered

 $\infty$  interactUSG

#### • **Project Master Expense (PRMST\_EXP)**

- Cumulative project budget
- Can cross fiscal and budget years
- Only project id and budget amount are entered
- Parent of PROJ GRT

### • **Project Grant (PROJ\_GRT)**

- Entered at same level as ORG budget
- All chartfields are included
- Child of PRMST\_EXP

#### • **REVENUE**

- Track revenues recognized against estimated revenues
- Georgia*FIRST* makes no distinction between recognized and collected revenue.
- Recognized and collected balances are updated during budget checking

#### • **Project Master Revenue (PRMST\_REV)**

- Budget for expected revenue
- Can cross fiscal and budget years
- Only project id and budget amount are entered
- Sibling of PRMST\_EXP

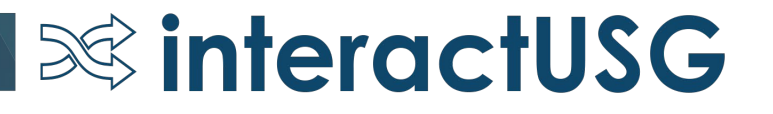

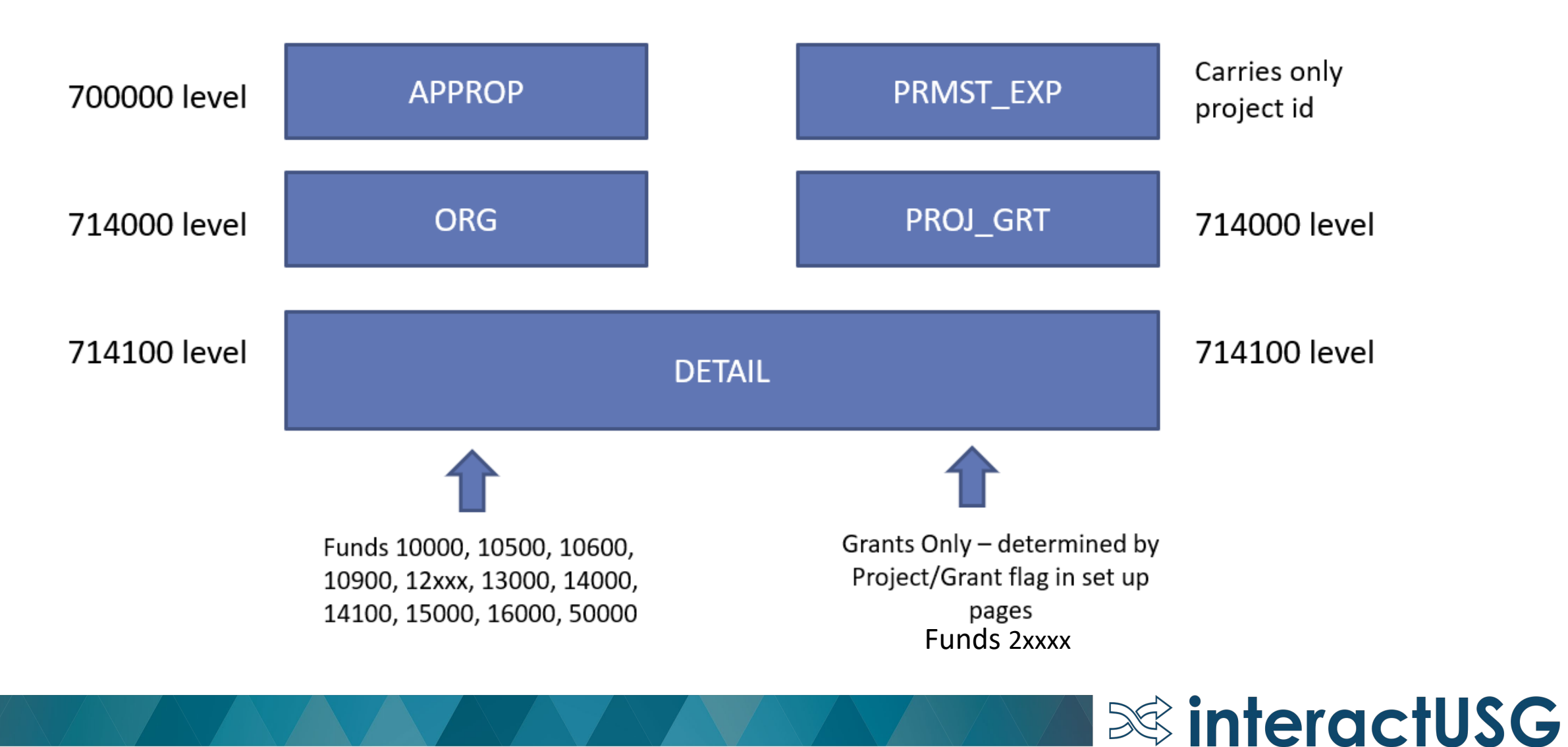

### Budget Rollup

- Commitment Control relies on the hierarchical structure in the account tree to determine how budget lines are set up and where transactions should look for funds.
- Budgets are created and maintained at higher levels than transactions.
- The levels are recorded in the Account Budget Translation Tree.

 $\infty$  interactUSG

• Budgetary accounts must appear on this tree (4xxxxx-8xxxxx).

### Budget Rollup

- Appropriation Level
	- 400000, 500000, 600000, 700000, and 800000
- Summary Level would be Organization, Project and Revenue
	- Ex. 502000, 714000, etc.
- Detail level is what is entered on Purchase Orders, Vouchers, and Journal lines and is the lowest level at which accounting transactions post.
	- Ex. 502100, 714100 etc.

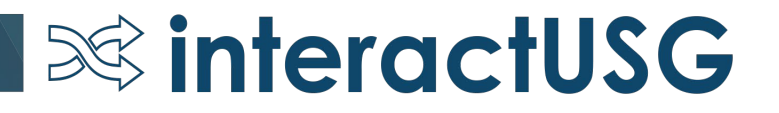

### Rollup Tree

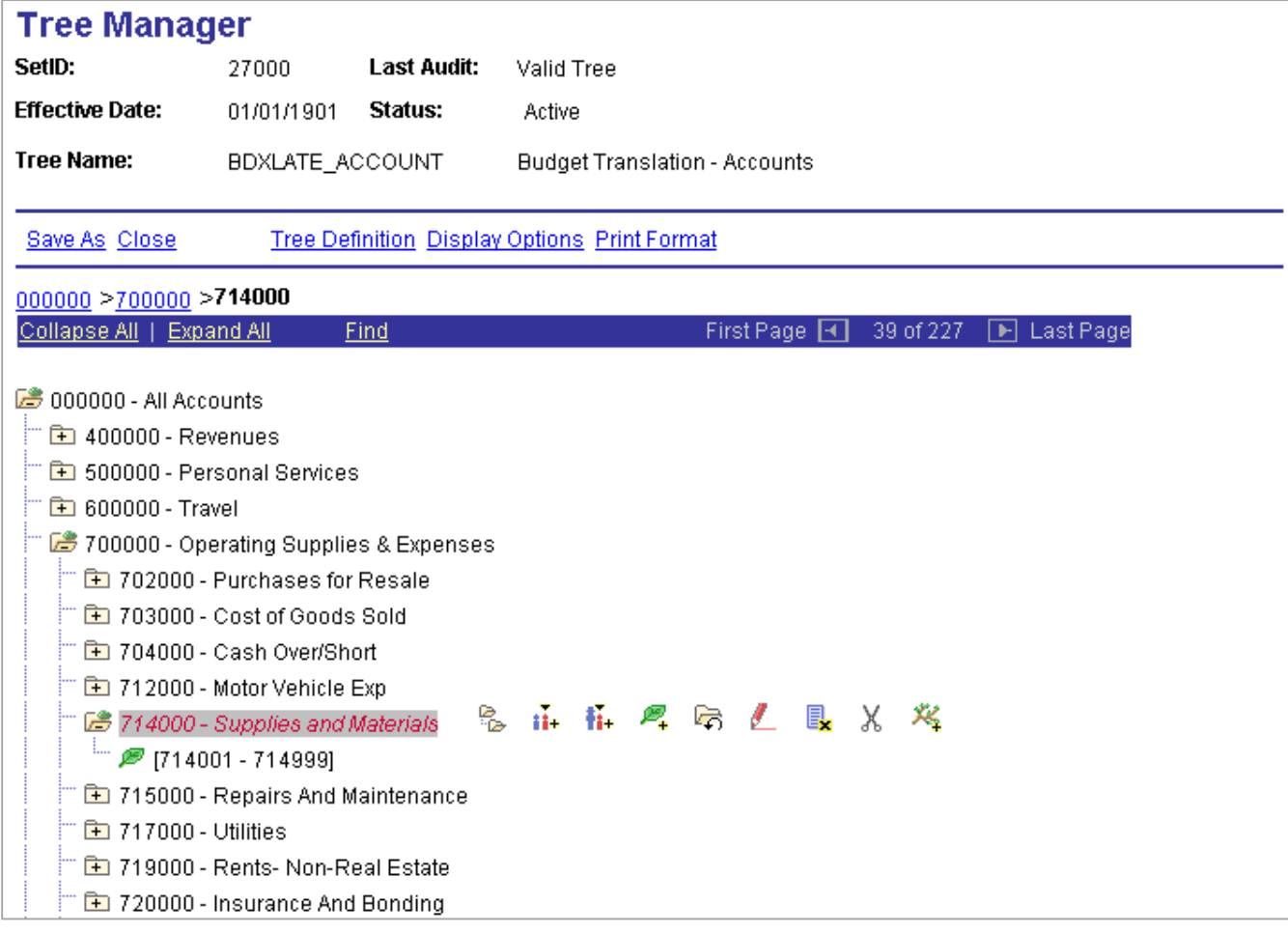

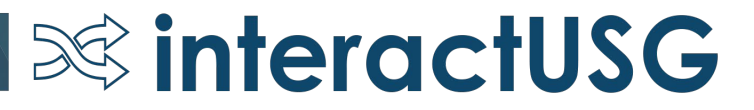

### Budget Rollup

• Example of account roll-up for Fund 10000:

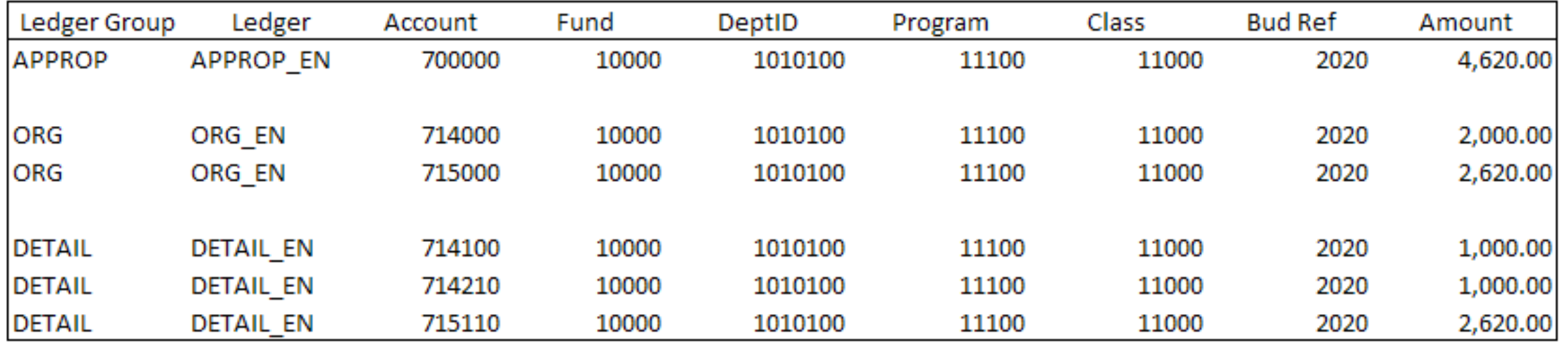

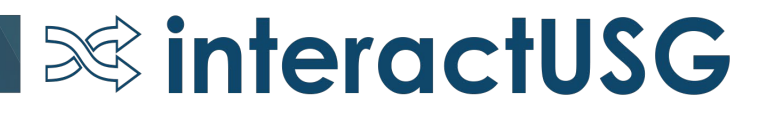

### Budget Rollup

• Example of account roll-up for Restricted Funds:

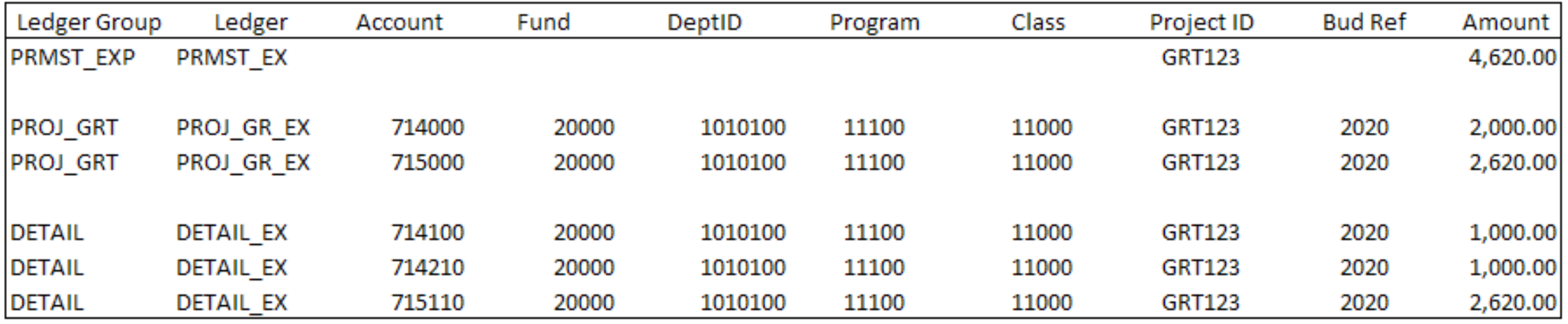

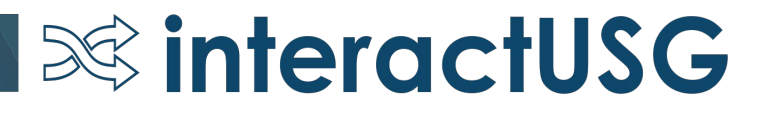

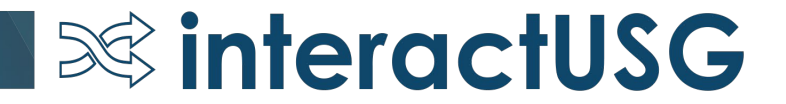

- Projects are special initiatives or other business that need to be tracked with a Project ID, but are not restricted/sponsored funds
- Institutions have two options to handle project budgeting
	- APPROP Budgets will not have to be entered with a Project ID in order for a transaction with a Project ID to pass budget checking at the APPROP level
	- APPROP Budget will have to be entered with a Project ID for transactions with a Project ID to pass budget checking at the APPROP level
- If making a change, the strong recommendation is to make it effective with a Budget Reference and to do it at the beginning of a new fiscal year.

• Example with Project ID as optional on APPROP:

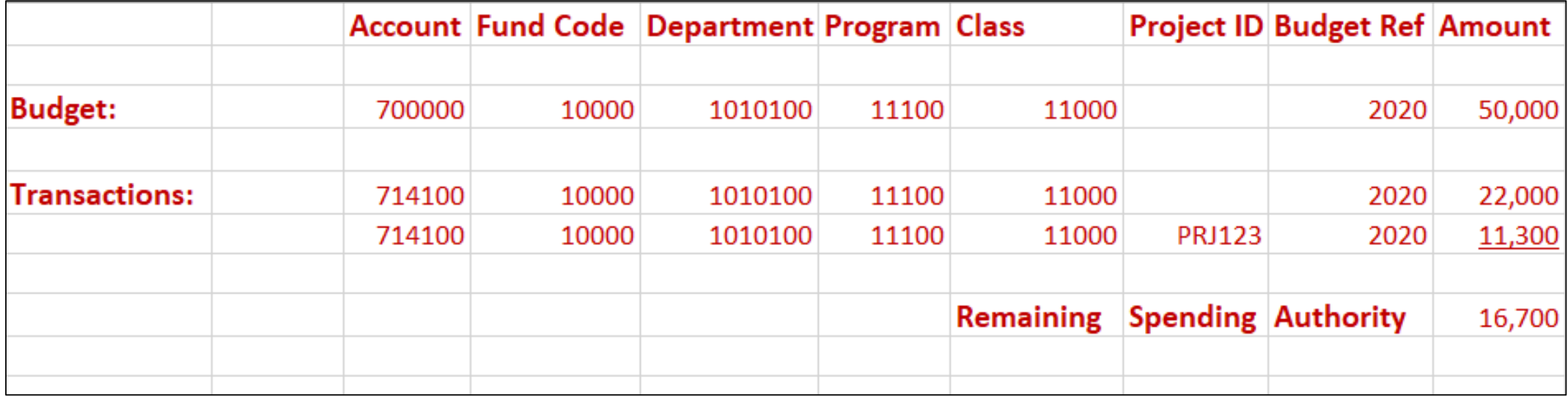

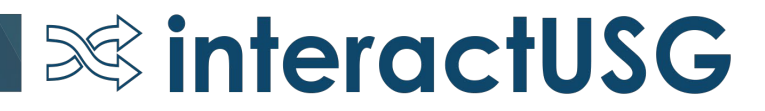

• Budgeting with Project ID on APPROP

#### Transaction with Project ID

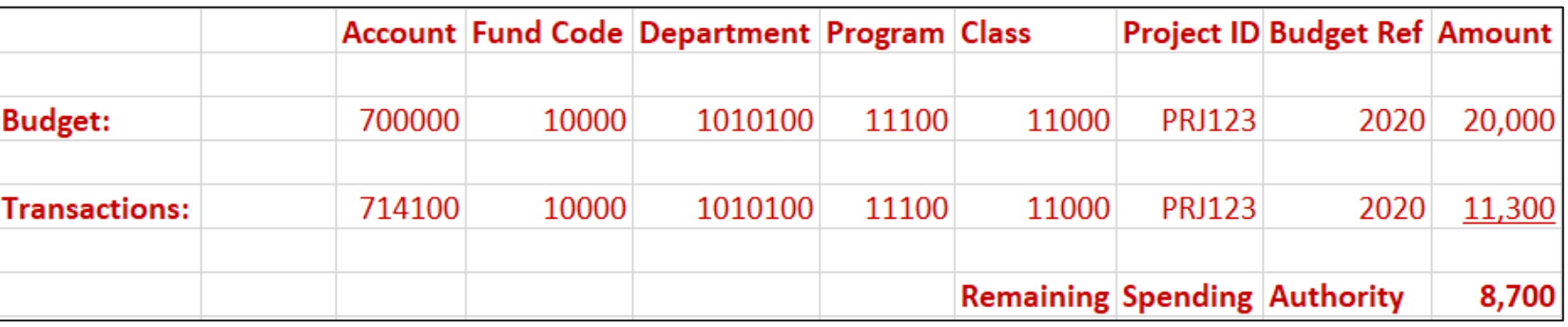

#### Transaction without Project ID:

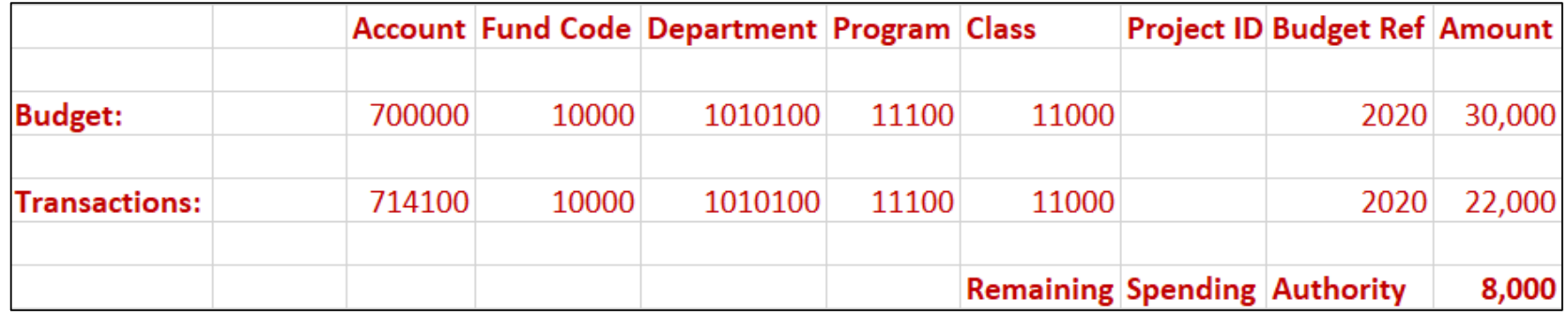

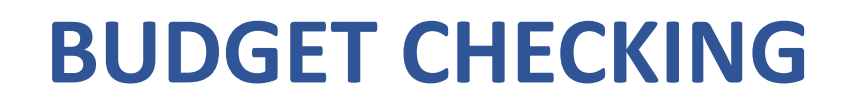

### *Processing Source Transactions against Control Budgets*

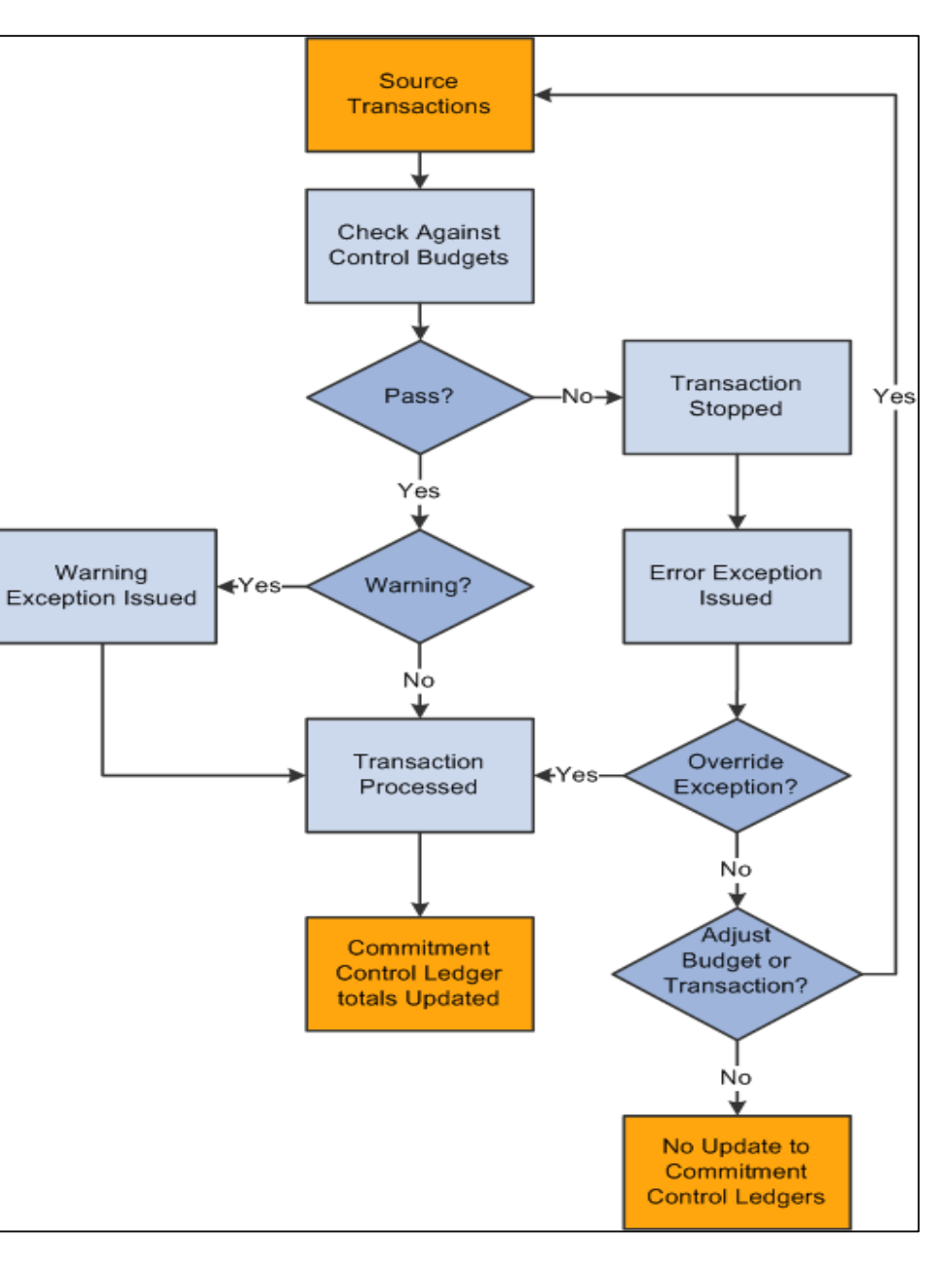

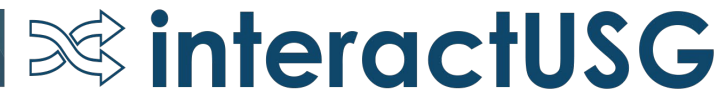

#### • **KK\_SOURCE\_HDR**

- When budget checking is run against a transaction, the budget processor will record the information in the **KK\_SOURCE\_HDR** table.
- A unique KK\_TRAN\_ID is assigned to each transaction header being budget checked.
- Data will remain in the table unless the transaction is deleted.

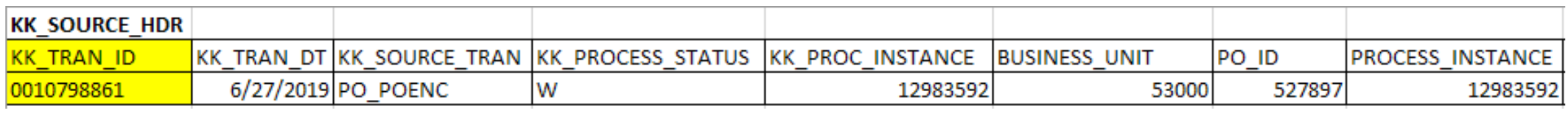

#### • **KK\_ACTIVITY\_LOG**

- When source transactions are budget checked, the corresponding detail ledgers and ledger groups are updated. The system creates activity lines and stores them in the **KK\_ACTIVITY\_LOG** table.
- Lines are identified by a KK\_TRAN\_ID, KK\_TRAN\_DT, and KK\_TRAN\_LN.
- Example: Purchase Order

#### **KK ACTIVITY LOG**

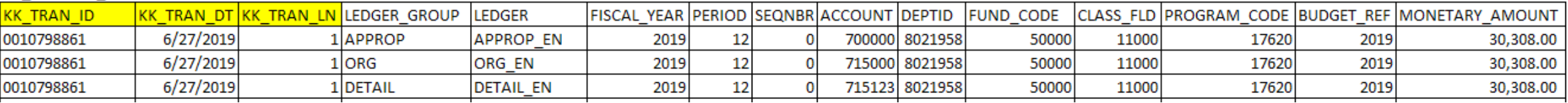

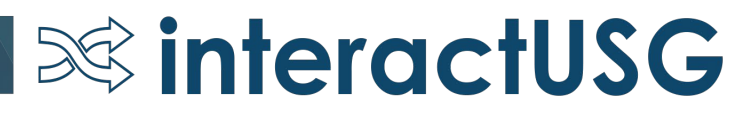

- **KK\_LIQUIDATION** table tracks open balances for document.
- Once a transaction passes budget checking, KK will log a row in this table for each transaction line and ledger group.
- KK\_POSTED\_AMT represents the total source transaction amount.
- ACTIVITY represents the activity against total amount.
- MONETARY AMOUNT represents the remaining open balance.

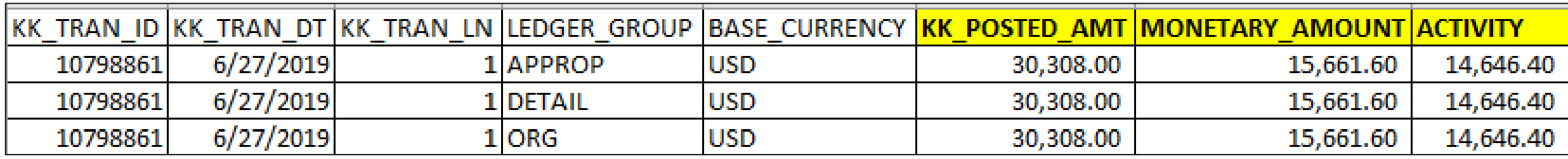

- **KK\_TRANS\_LOG** stores the budget checking history of a document
- Similar to **KK\_ACTIVITY\_LOG**
- The SEQNBR is the count for each time the document is budget checked. A new row is inserted for each budget check.

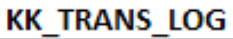

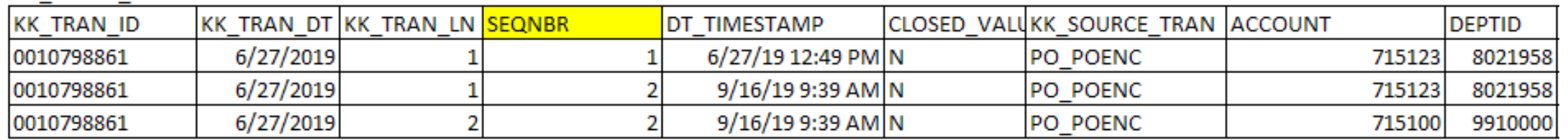

- **KK\_EXCPTN\_TBL** stores Commitment Control transaction budget checking exceptions
- **KK\_OVERRIDE\_TBL** stores the user id that overrode the budget checking for a document.
- Budget Check Exception Status:
	- 1. Warning: Transaction posted and no further action needed
	- 2. In Process: Transaction is stuck and will be ignored by process
	- 3. Error: Transaction failed budget check and must be corrected before it can be posted

### Budget Checking – Liquidation

• Transaction liquidation example:

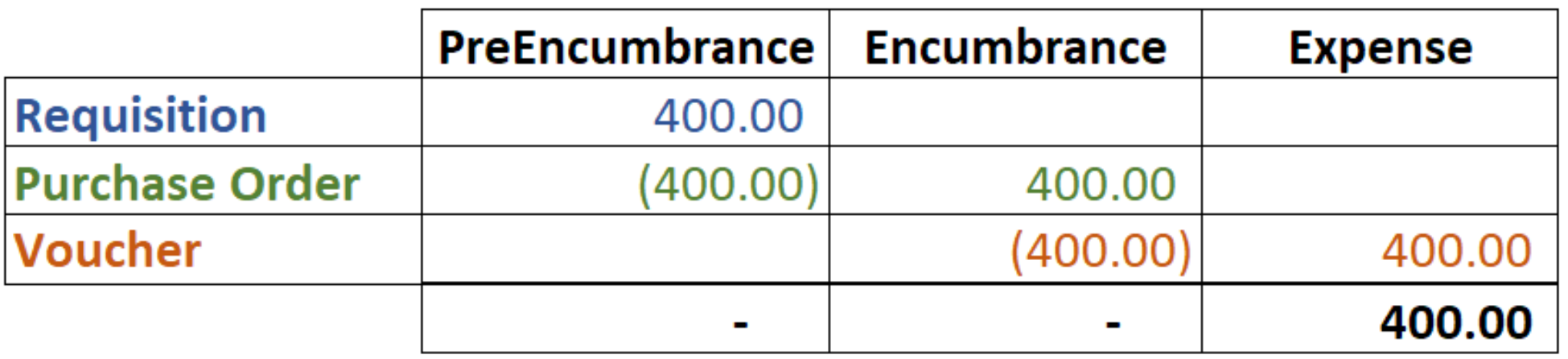

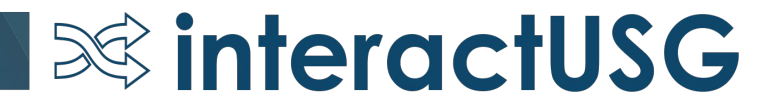

### Control versus Track

- Setting a ledger to Control will cause transactions to fail budget checking if the chartfield combination does not have enough spending authority and prevent processing until addressed.
	- Users can either add funds to the budget or override the transaction.
- Setting a ledger to Track with Budget will prevent a transaction from passing budget check if a budget does not exist at all. Requires at least a \$0 budget for chartstring.
- Setting a ledger to Track will not prevent a transaction from being processed if a budget doesn't exist. The process will create a warning and still post.

### Control versus Track

#### **GeorgiaFIRST Ledger Configuration**

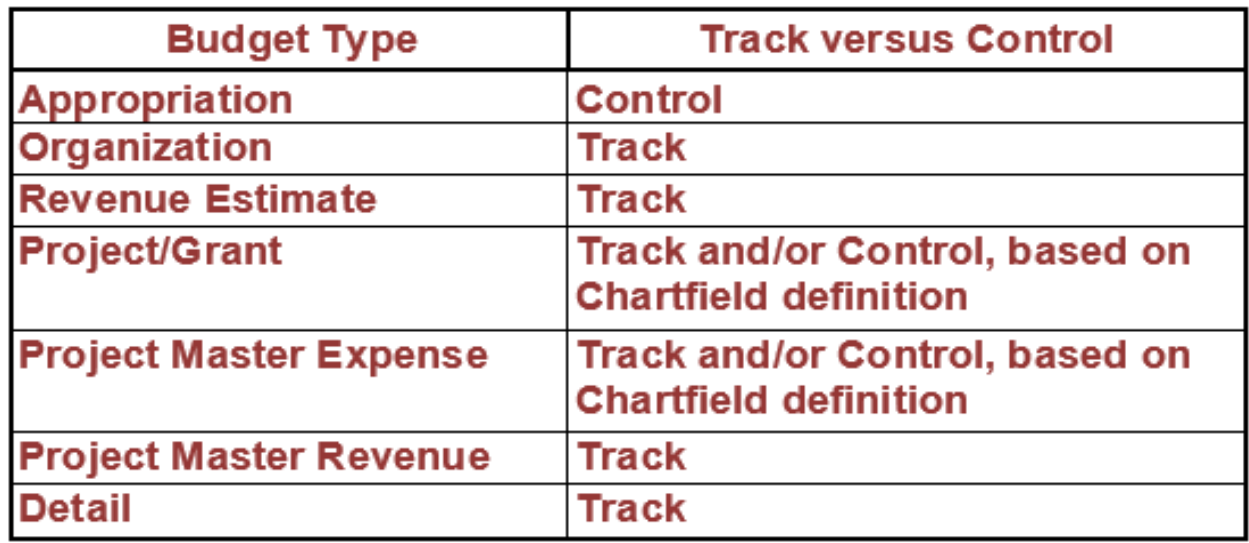

- This is a typical setup
- There is some institution discretion for ORG and for the Project ledgers

**S&** interactUSG

### Budget Period vs. Budget Reference

- What is the difference?
	- **Budget Period** is the PeopleSoft delivered field that is intended to track a budget year. However, due to budgetary rules that are unique to Georgia, the Budget Period field did not always work for our purposes. GaFIRST institutions no longer use Budget Period after Budget Period 2015.
	- **Budget Reference** is also a PS delivered field, but was intended to be an additional indicator of a budget that may not fall into the Budget Period Calendars that are defined, such as multiyear overlapping budgets. Budget Reference works better for us because it is subject to chartfield inheritance, and does not get "reset" by PeopleSoft Financials according to accounting date.

### ENCUMB Ledger vs DETAIL\_EN

- DETAIL EN is a PeopleSoft delivered Commitment Control ledger
	- Commitment Control ledgers reside in the LEDGER\_KK table
	- Commitment Control ledgers do not have a option to close the ledgers
	- So, no period 0 / beginning balances
- ENCUMB ledger is a reporting ledger that resides in the LEDGER table and is based off of DETAIL\_EN
	- There is a nightly process that copies the information from DETAIL EN to ENCUMB with the same chartfields
	- The process then creates an offset to the 381100, which becomes your Encumbrance Payable Liability
	- The ENCUMB ledger can be ledger closed to create period 0 balances for the next fiscal year.

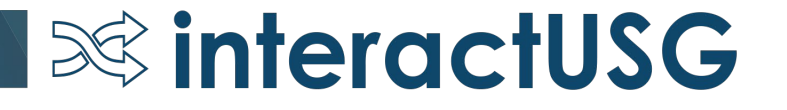

### ENCUMB Ledger vs DETAIL\_EN

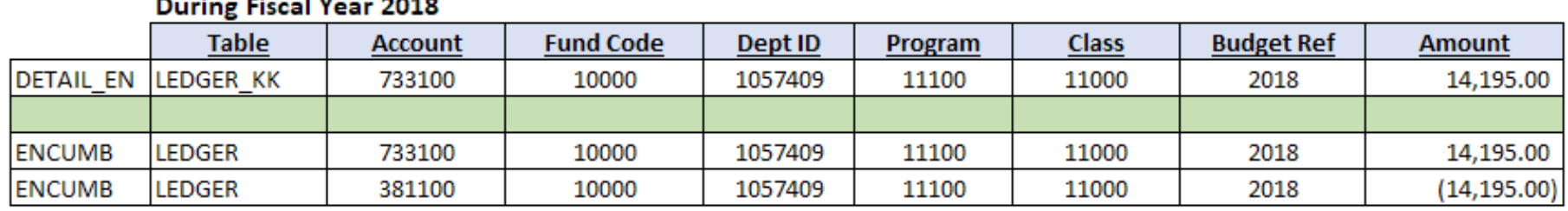

#### **During Fiscal Year 2019**

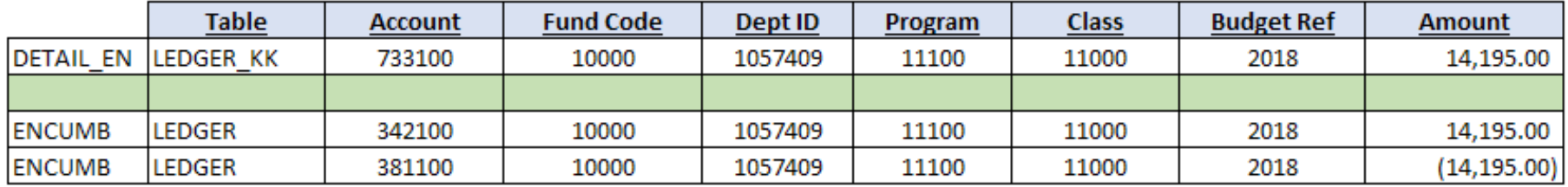

- There are queries based off of both DETAIL\_EN and ENCUMB
- Just be aware of that they are two sides of the same "coin"

# Questions?

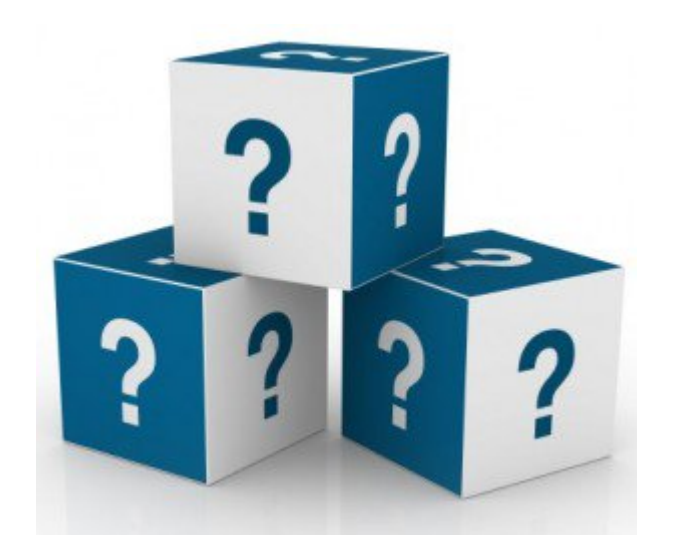

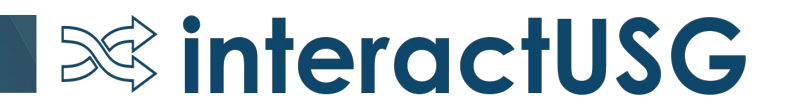

Please remember to fill out the session survey in the app.

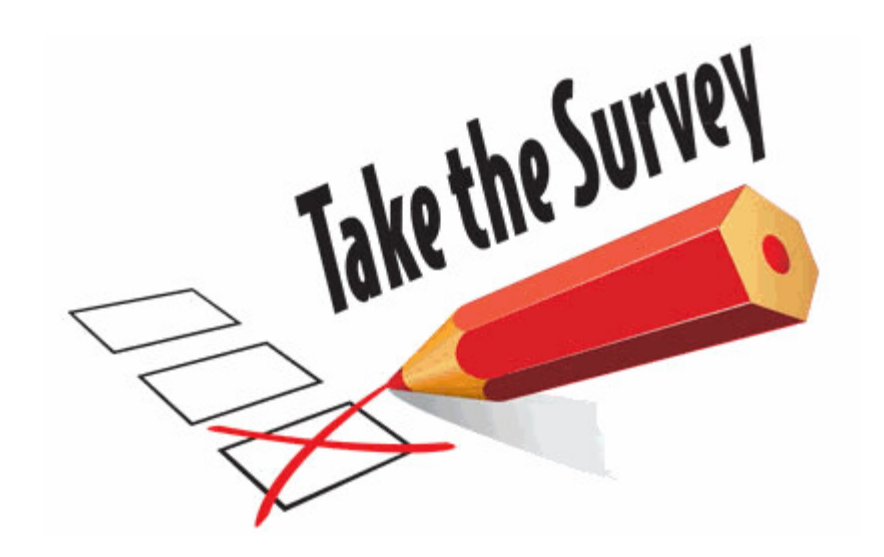

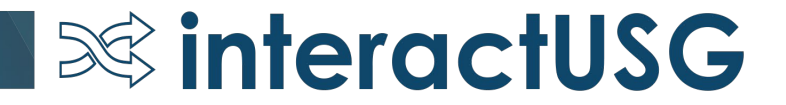